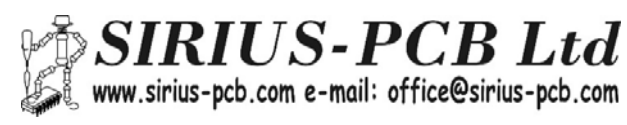

# *USB to RS485 Opto rev.2*

*№100935* 

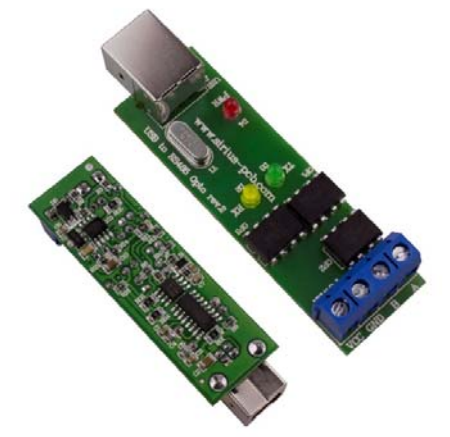

*Устройството USB to RS485 Opto служи за осъществяване на връзка между компютър чрез USB порт и устройства с комуникационен канал RS485. Системата позволява включването на няколко интерфейсни контролера към един управляващ компютър. Устройството е базирано на чипа CH340G и MAX485.* 

*Използваният интерфейс RS485 позволява свързването до 32 устройства към един интерфейсен контролер. Контролерите за достъп се свързват последователно чрез FTP кабел, като общата дължина на кабела НЕ трябва да надвишава 1200м.* 

#### *Основни параметри*

- ‐ *Дву или три проводно свързване по RS485*
- ‐ *Захранващо напрежение: 7÷24V DC*
- ‐ *Защита от обратно включване*
- ‐ *Галванично разделяне на USB от RS485*
- ‐ *Автоматично управление на посока за данни*
- ‐ *Скорост на обмен: от 9600kbps до 115200kbps*
- ‐ *Светодиодна индикация за захранващо напрежение PWR;*
- ‐ *Светодиодна индикация за приемане и предаване RX, TX*
- ‐ *Размер на платката: 66mm х 21mm*
- ‐ *Съвместим със операционни системи:*
	- *Win XP, Win Vista, Win7, Win8, Win10, Linux, MAC*

## **Описание**

- ‐ клема **POWER**
	- **pinA** и **pinB** се свързват към сигналната линия на **RS485**
	- **GND** маса на сигналната линия
	- **VCC**  захранващо напрежение **7‐24V DC**

#### *Сигнализация*:

*(при включен USB кабел свети светодиод PWR)* 

- ‐ жълт светодиод **D2(RX)** свети при получаване на данни
- ‐ зелен светодиод **D3 (TX)** свети при изпращане на данни
- ‐ червен светодиод **D4 (PWR)** включено захранване

## *Забележка:*

- ‐ *При свързване на устройствата във една и съща електрическа мрежа е препоръчително масите (GND) на всички устройства да се свържат към една обща точка.*
- ‐ *При използване на устройствата във различни електрически мрежи е необходимо само масата (GND) на първото устройство да е свързана.*
- ‐ *При разстояния с дължина на комуникационната линия на RS485 по‐дълга от 100m e необходимо използване на екраниран кабел. Екранът се свързва към масата на първото устройство.*
- ‐ *При първоначално свързване на устройството към PC е необходимо да се инсталира актуален драйвер за CH340G ( който можете да откриете и на www.sirius‐pcb.com )*

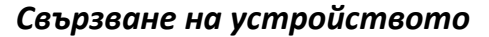

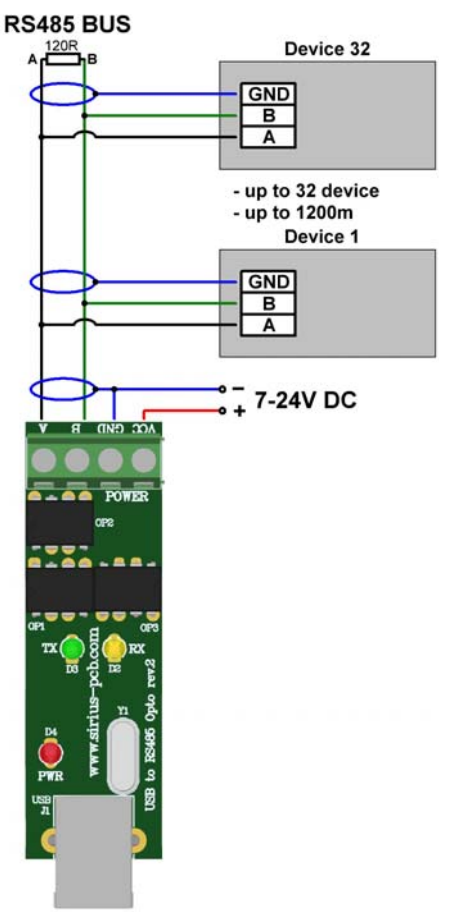

*Благодарим, че избрахте нас!*